Od wersji IKP 2023.09.01 zmieniona zostaje forma aktualizowania wersji aplikacji, w związku z tym kolejna aktualizacja wersji będzie wykonywana w opisany poniżej sposób. Zalecane jest wykonanie kopii bezpieczeństwa przed aktualizacją wersji.

Po wystawieniu paczki z nową wersją aplikacji IKP przez Infover i automatycznym jej pobraniu, użytkownik po zalogowaniu otrzyma informację, że dostępna jest aktualizacja do nowej wersji.

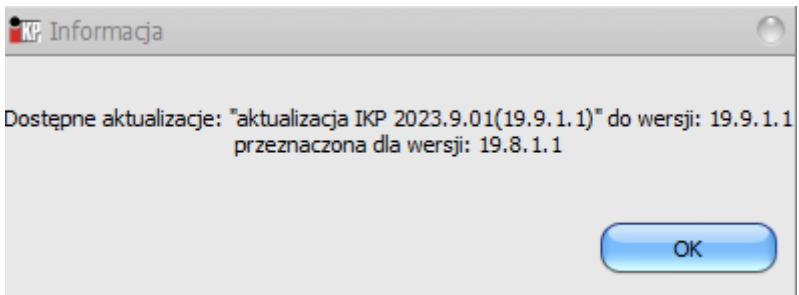

Aby wykonać aktualizację, użytkownik systemu IKP musi mieć nadane prawo do Aplikacja -> Aktualizacja wersji.

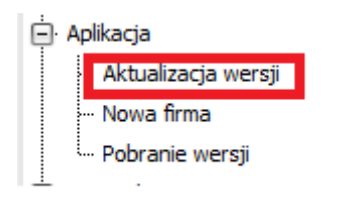

Aktualizację wykonuje jeden z użytkowników. Zalecamy, by pozostali użytkownicy na czas aktualizacji wylogowali się z aplikacji.

Aby wykonać aktualizację należy wybrać Aplikacja -> Aktualizuj wersję programu.

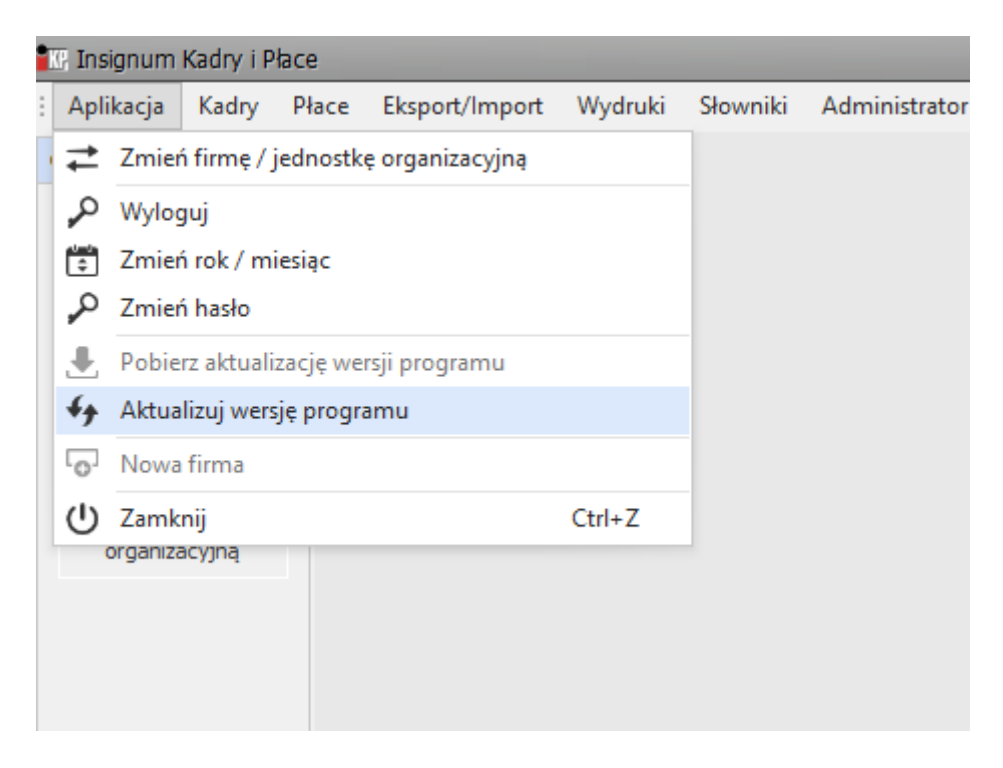

Wybrać podpowiedzianą aktualizację, a następnie przycisk Wybierz

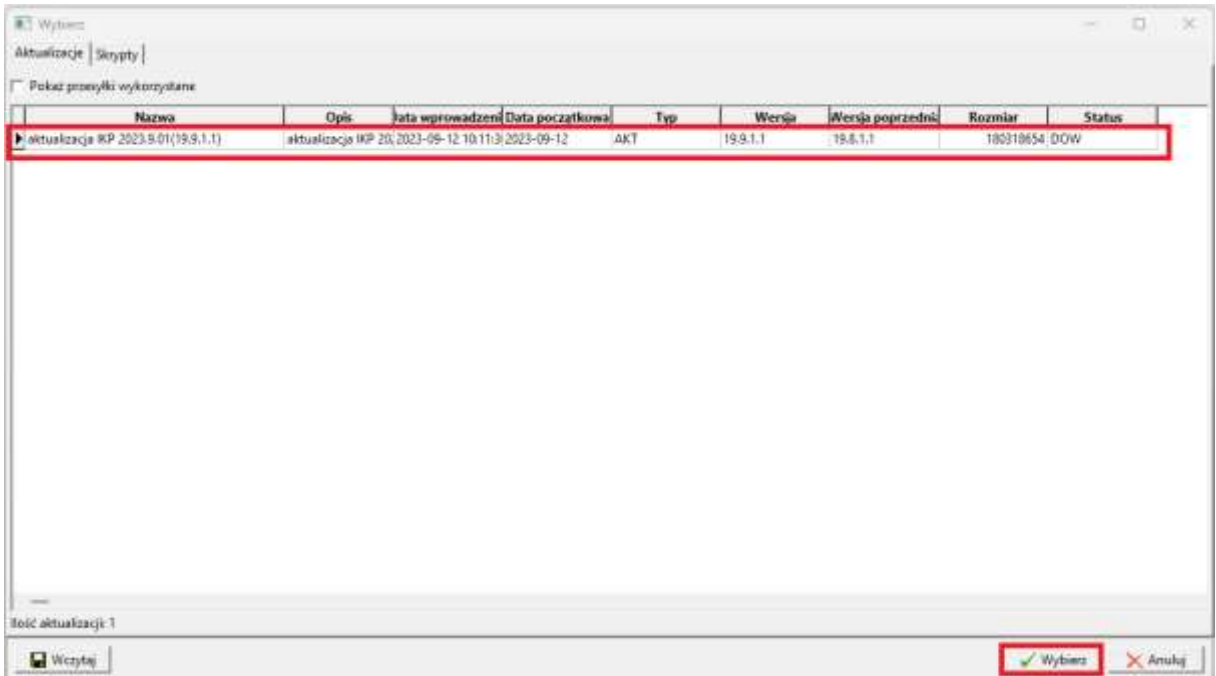

System zapyta, czy dokonać aktualizacji:

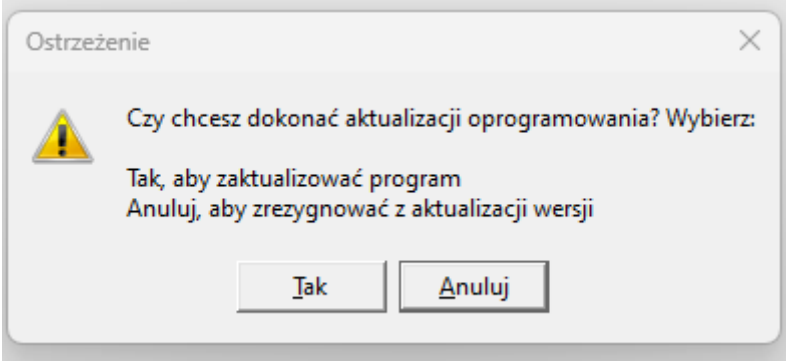

Po wybraniu tak, aplikacja będzie się aktualizowała:

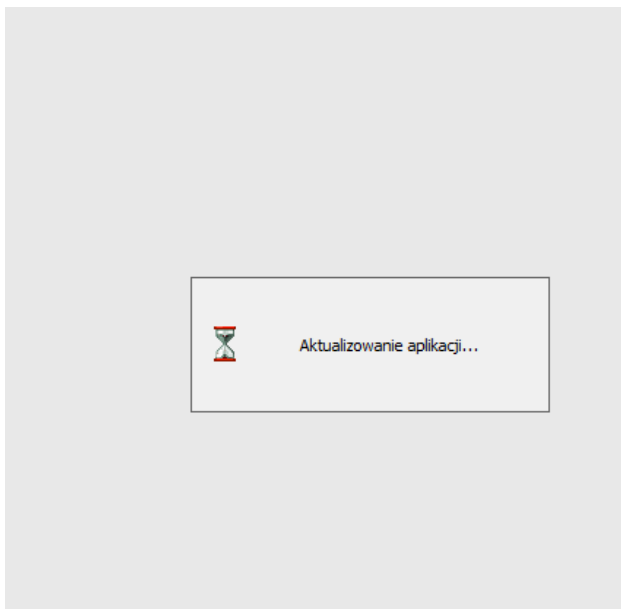

Po zakończeniu pojawi się komunikat:

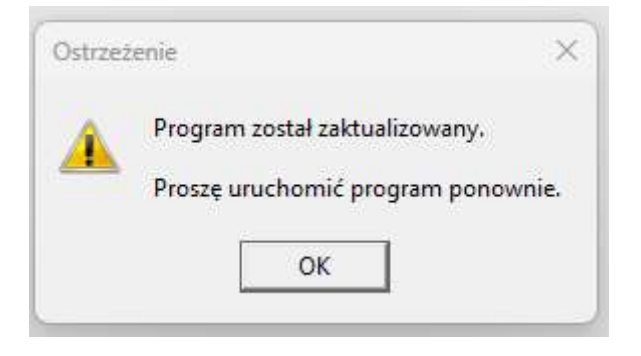

Po ponownym uruchomieniu, aplikacja będzie zaktualizowana. Aplikacja podczas pierwszego uruchomienia będzie aktualizowała pliki na komputerze klienta.